# **Cisco IOS Week 4**

# Module : Computer Networks Lecturer: Lucy White [lbwhite@wit.ie](mailto:lbwhite@wit.ie) Office : 324

# **Chapter 2 - Objectives**

- **Explain the purpose of Cisco IOS.**
- Explain how to access and navigate Cisco IOS to configure network devices.
- Describe the command structure of Cisco IOS software.
- Configure hostnames on a Cisco IOS device using the CLI.
- Use Cisco IOS commands to limit access to device configurations.
- Use Cisco IOS commands to save the running configuration.
- Explain how devices communicate across network media.
- Configure a host device with an IP address.
- Verify connectivity between two end devices.

alba ta cisco

# **Cisco IOS Operating Systems**

All networking equipment dependent on operating systems

- End users (PCs, laptops, smart phones, tablets)
- Switches
- Routers

ahah **CISCO** 

- Wireless access points
- Firewalls

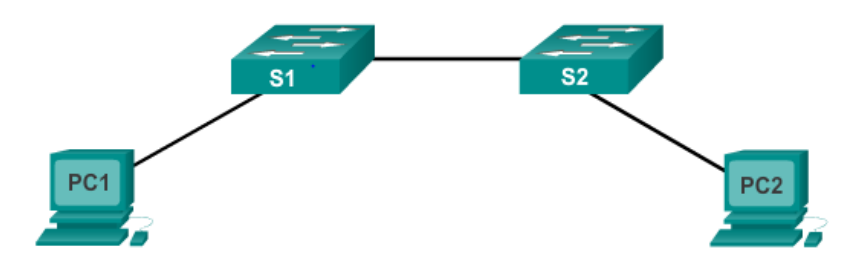

#### **Cisco Internetwork Operating System (IOS)**

■ Collection of network operating systems used on Cisco devices

# **Cisco IOS Operating Systems**

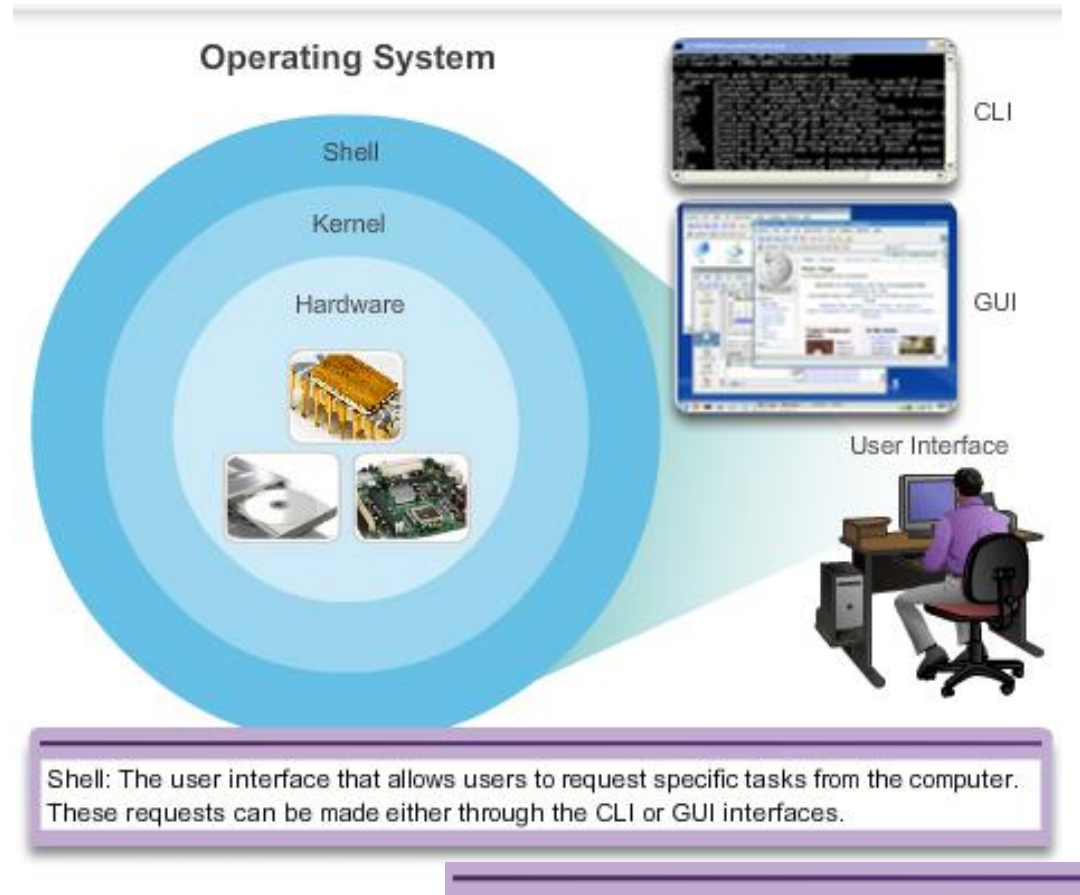

Kernel: Communicates between the hardware and software of a computer and manages how hardware resources are used to meet software requirements.

Hardware: The physical part of a computer including underlying electronics.

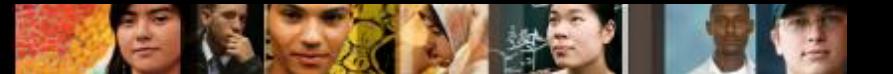

## **Cisco IOS Purpose of OS**

- PC operating systems (Windows 8 & OS X) perform technical functions that enable
	- Use of a mouse
	- View output
	- Enter text
- Switch or router IOS provides options to
	- Configure interfaces
	- Enable routing and switching functions
- All networking devices come with a default IOS
- **Possible to upgrade the IOS version or feature set**

#### altah **CISCO**

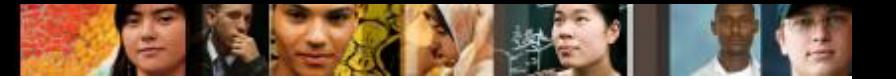

## **Cisco IOS Location of the Cisco IOS**

## IOS stored in **Flash**

- Non-volatile storage not lost when power is lost
- Can be changed or overwritten as needed
- Can be used to store multiple versions of IOS
- IOS copied from flash to volatile RAM
- Quantity of flash and RAM memory determines IOS that can be used

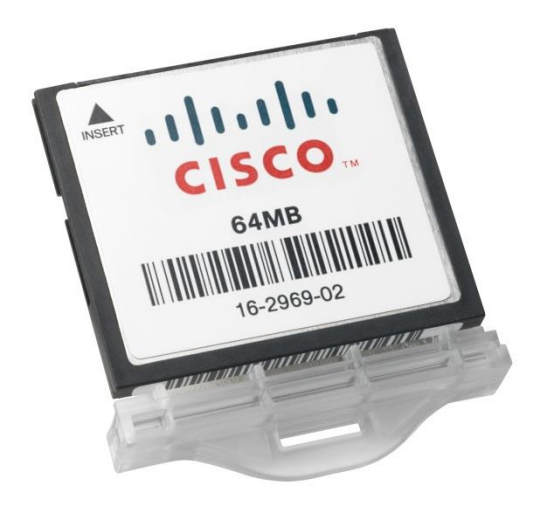

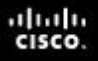

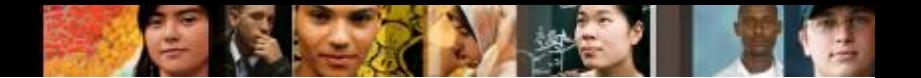

### **Cisco IOS IOS Functions**

Major functions performed or enabled by Cisco routers and switches include:

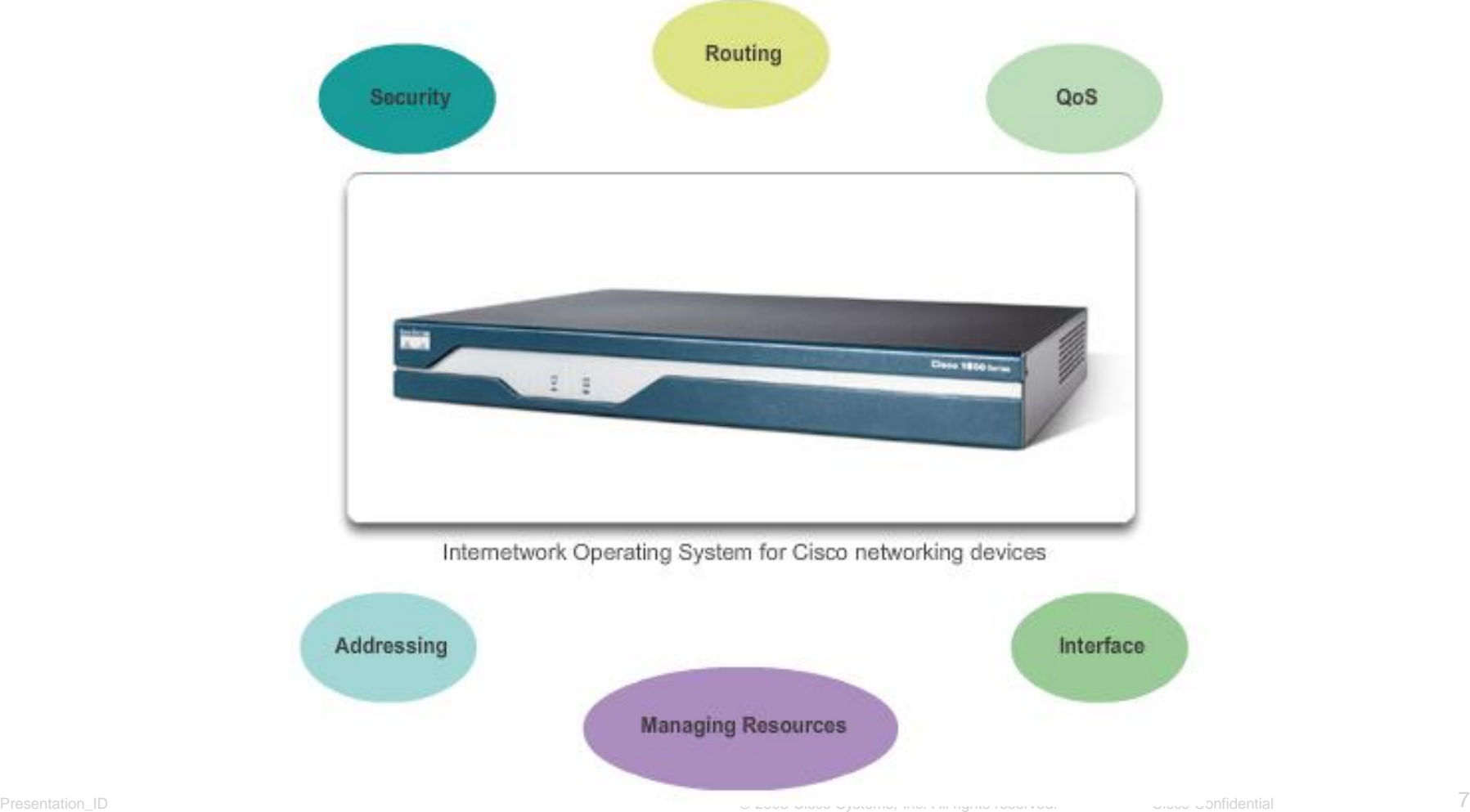

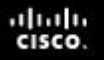

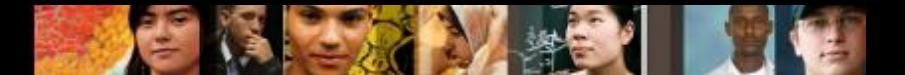

### **Accessing a Cisco IOS Device Console Access Method**

Most common methods to access the Command Line Interface

- Console
- Telnet or SSH
- AUX port

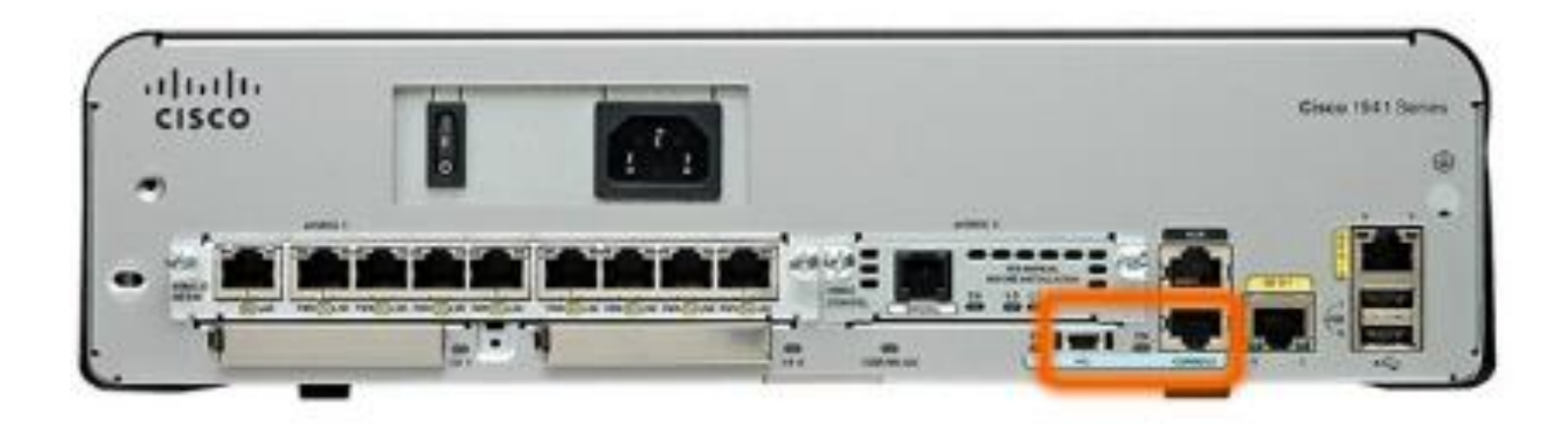

### **Accessing a Cisco IOS Device Console Access Method**

# **Console port**

- Device is accessible even if no networking services have been configured (out-of-band)
- Need a special console cable
- **Allows configuration commands to be entered**
- Should be configured with passwords to prevent unauthorized access
- Device should be located in a secure room so console port can not be easily accessed

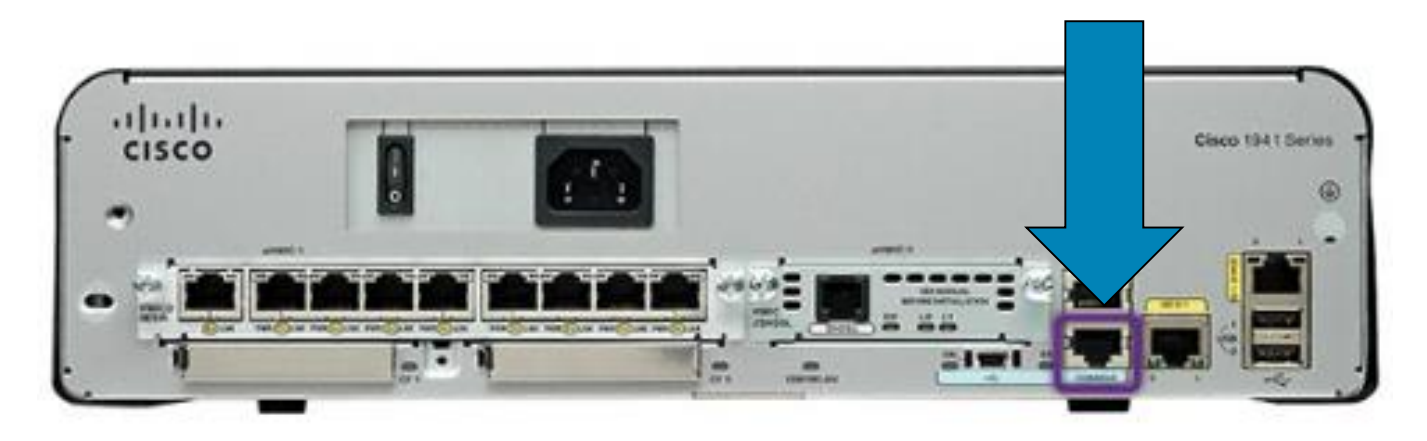

ahah **CISCO** 

### **Accessing a Cisco IOS Device Telnet, SSH, and AUX Access Methods**

#### **Telnet**

ahah **CISCO** 

- Method for remotely accessing the CLI over a network
- Require active networking services and one active interface that is configured

#### **Secure Shell (SSH)**

- Remote login similar to Telnet but utilizes more security
- Stronger password authentication
- Uses encryption when transporting data

#### **Aux Port**

- Out-of-band connection
- **Uses telephone line**
- Can be used like console port

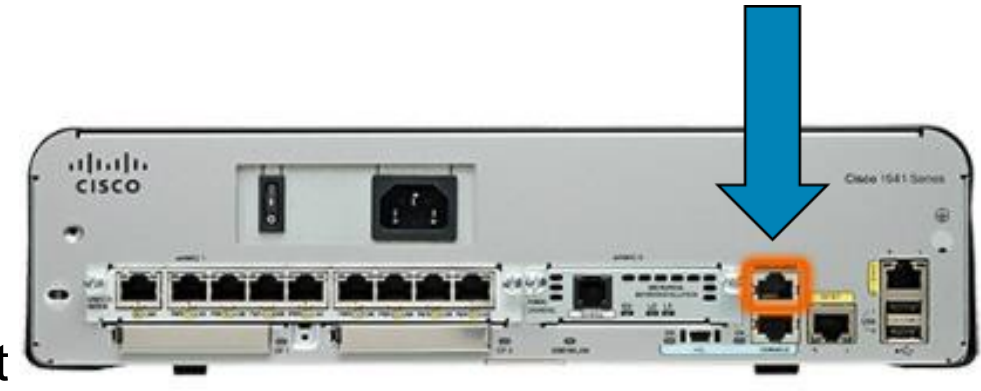

#### altah CISCO.

# **Accessing a Cisco IOS Device Terminal Emulation Programs**

#### Software available for connecting to a networking device

- PuTTY
- Tera Term
- SecureCRT
- **HyperTerminal**
- OS X Terminal

#### $P$  $-2<sup>2</sup>$ PuTTY Configuration Category: □ Session Basic options for your PuTTY session -Logging Specify the destination you want to connect to El-Terminal Host Name (or IP address) Port Keyboard 22 Bell - Features Connection type: Raw Tehet Rogin O SSH Serial El-Window Appearance Load, save or delete a stored session Behaviour Saved Sessions Translation Selection Colours Default Settings Load **E**-Connection Data Save Praxy Telnet **Delete** Riogin **E-SSH** Serial Close window on exit: Always Never O Only on clean ext About Help Open Cancel

PuTTY

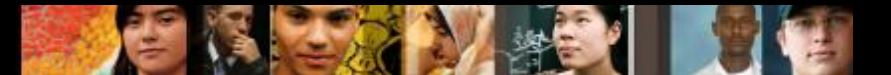

## **Navigating the IOS Cisco IOS Modes of Operation**

#### **IOS Mode Hierarchical Structure**

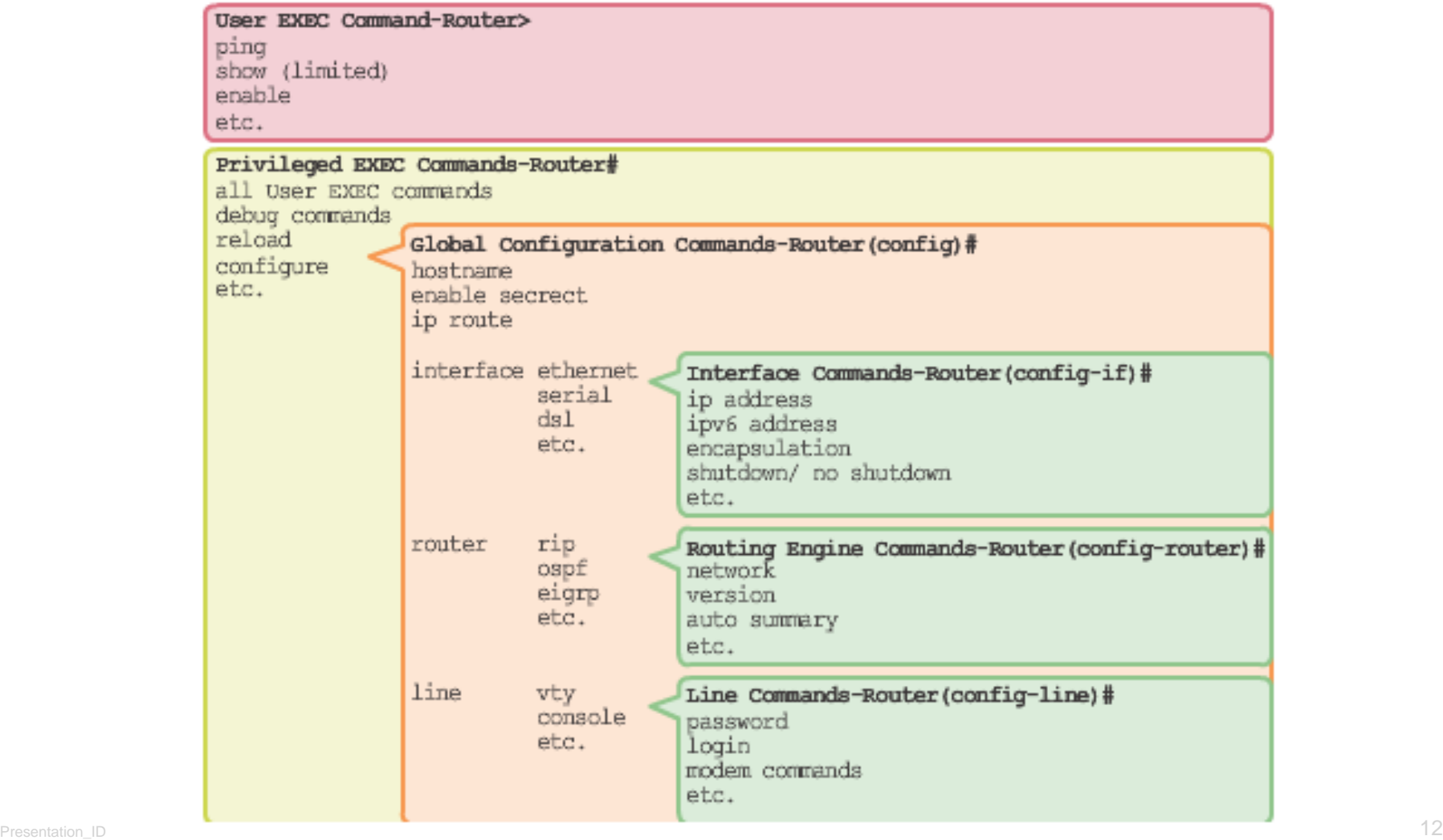

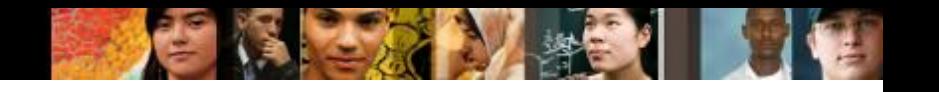

## **Navigating the IOS Primary Modes**

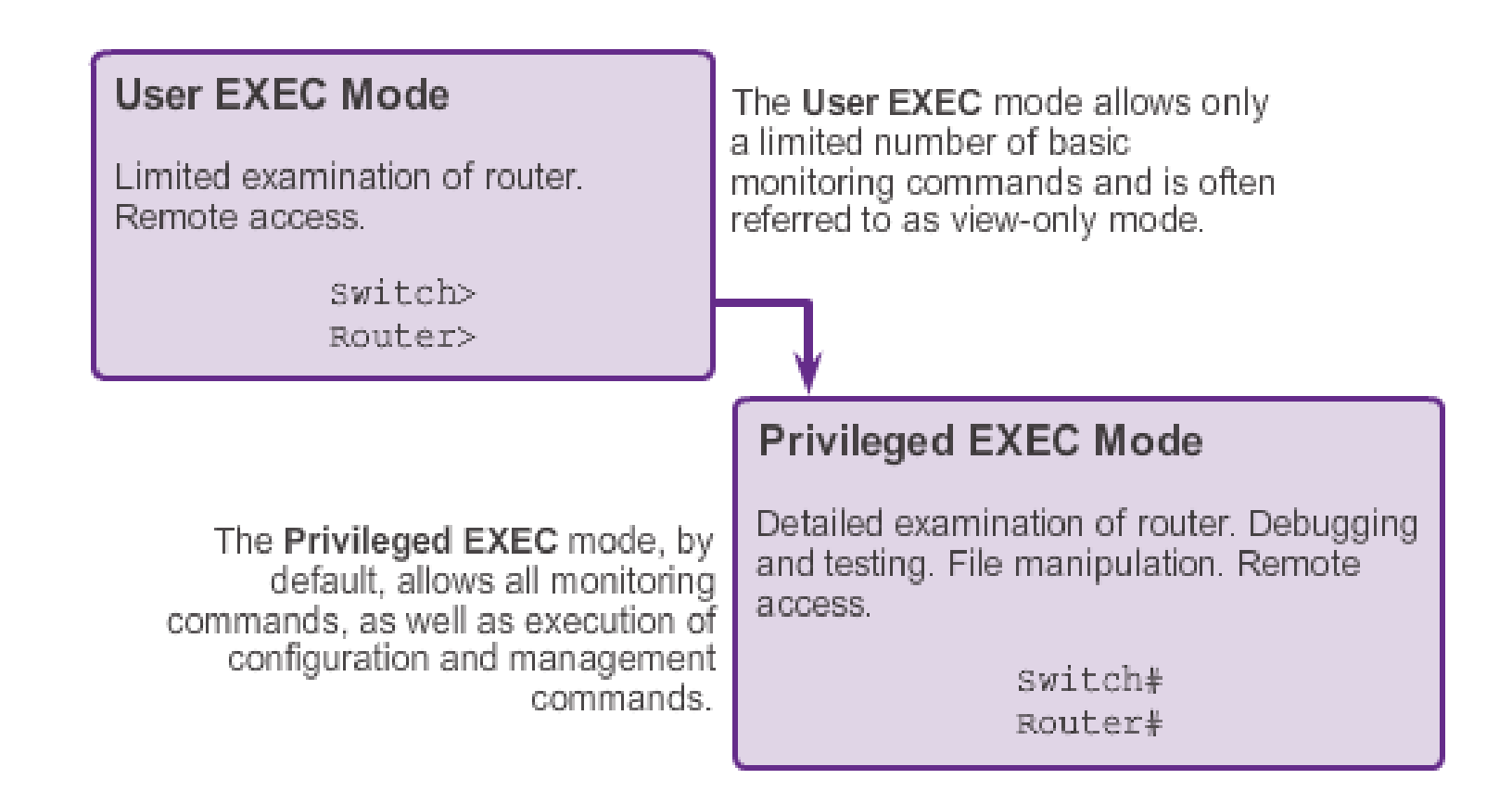

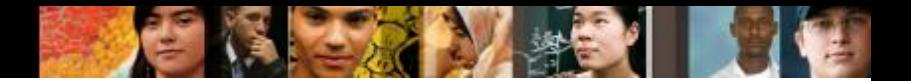

## **Navigating the IOS Global Configuration Mode and Submodes**

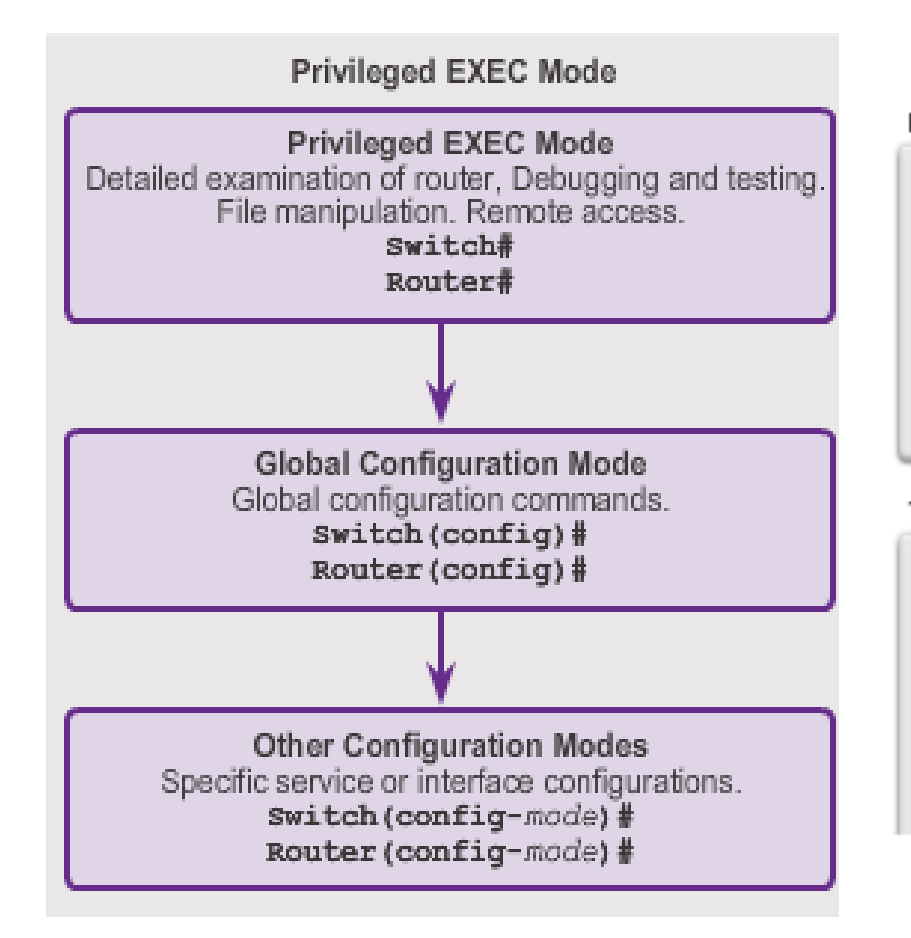

**IOS Prompt Structure** 

```
Router>ping 192.168.10.5
```

```
Router#show running-config
```

```
Router (config) #Interface FastEthernet 0/0
```
Router (config-if)#ip address 192.168.10.1 255.255.255.0

The prompt changes to denote the current CLI mode.

Switch>ping 192.168.10.9

```
Switch#show running-config
```

```
Switch(config)#Interface FastEthernet 0/1
```
Switch (config-if)#Description connection to WEST LAN4

## **Navigating the IOS Navigating between IOS Modes**

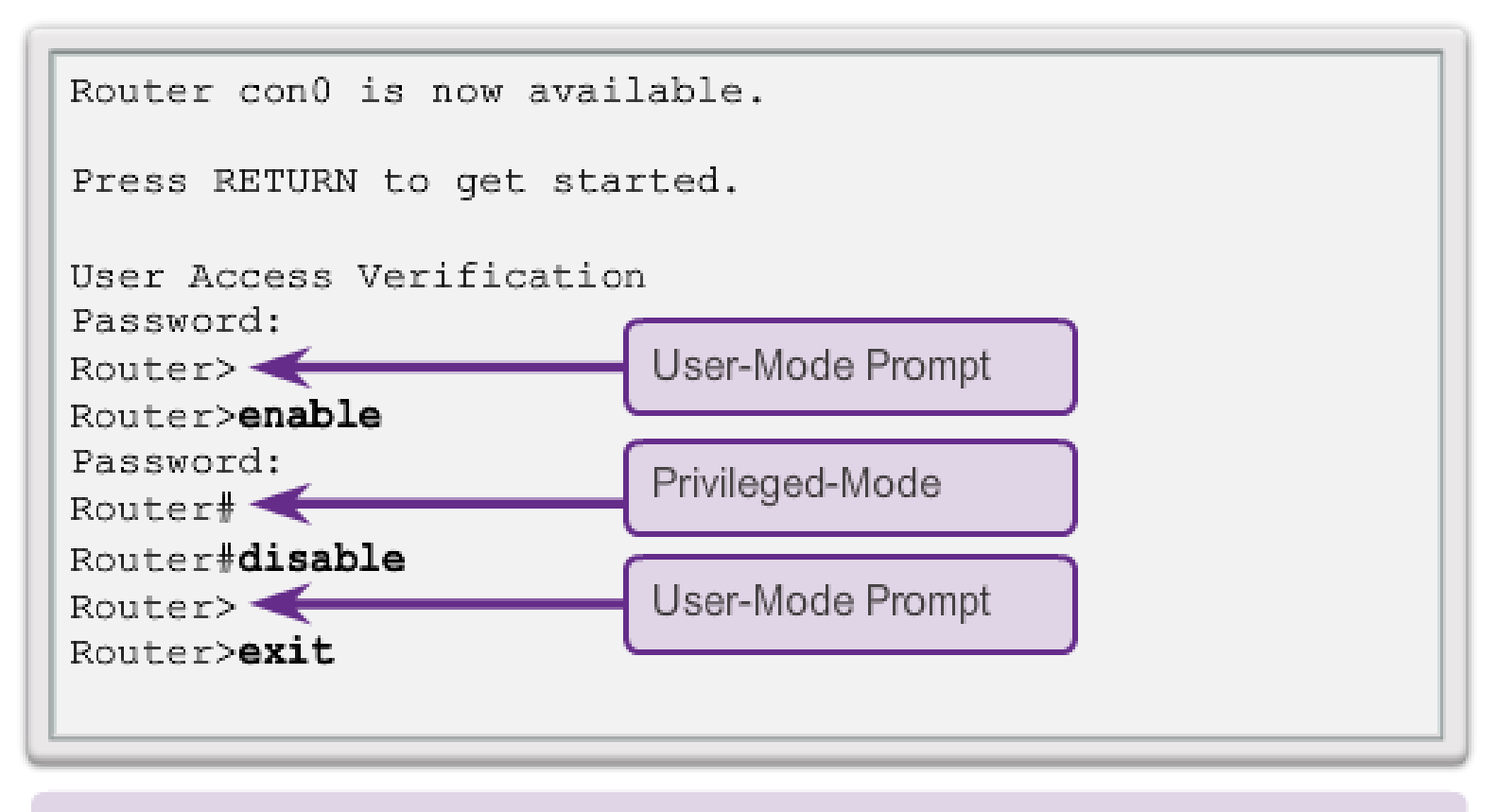

#### Router

diah CISCO.

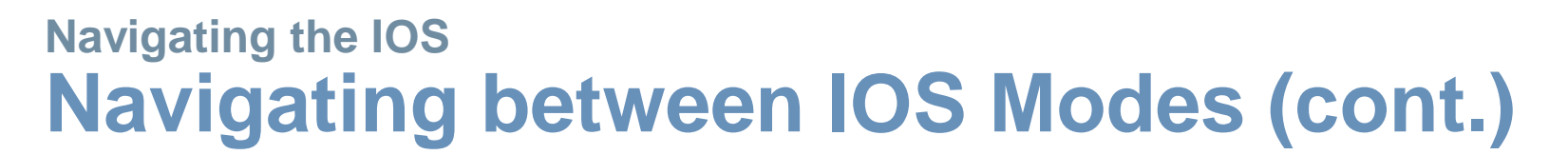

#### Switch>enable

#### Switch#configure terminal

Enter configuration commands, one per line.

End with CNTL/2.

Switch(config) #interface vlan 1

Switch(config-if) +exit

Switch (config) +exit Switch#

#### Switch#configure terminal

```
Enter configuration commands, one per line.
End with CNTL/Z.
Switch (config) #vlan 1
Switch (config-vlan) +end
Switch#
```
#### Switch#configure terminal Enter configuration commands, one per line. End with CNTL/2. Switch(config) #line vty 0 4 Switch(config-line) #interface fastethernet 0/1 Switch(config-if) +end Switch#

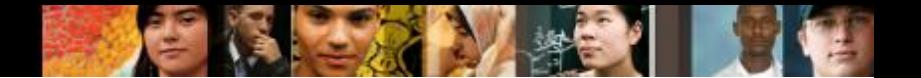

#### **The Command Structure IOS Command Structure**

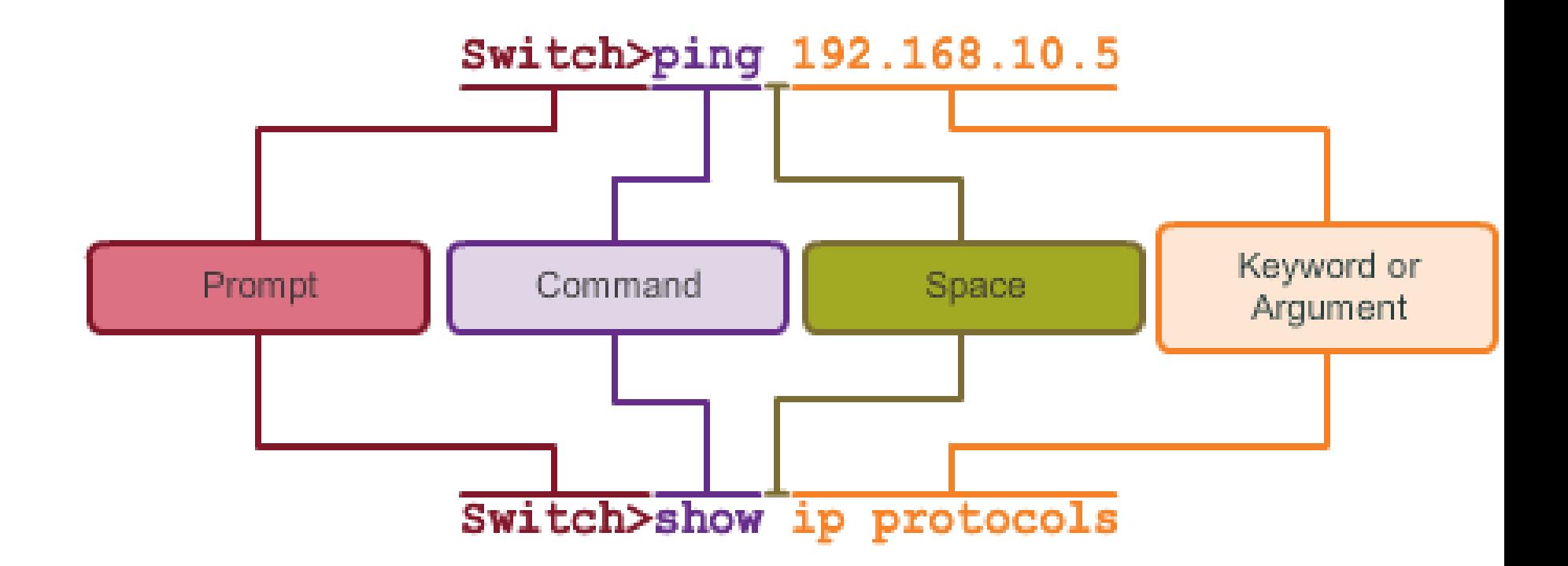

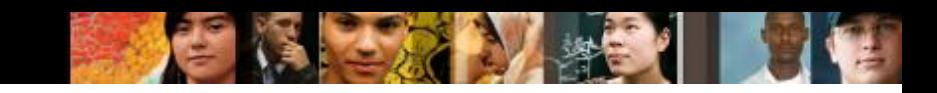

# **The Command Structure Cisco IOS Command Reference**

#### **To navigate to Cisco's Command Reference to find a particular command**:

- 1. Go to www.cisco.com
- 2. Click Support.
- 3. Click Networking Software (IOS & NX-OS).
- 4. Click 15.2M&T (for example).
- 5. Click Reference Guides.
- 6. Click Command References.
- 7. Click the particular technology that encompasses the command you are referencing.
- 8. Click the link on the left that alphabetically matches the command you are referencing.
- 9. Click the link for the command.

altah **CISCO** 

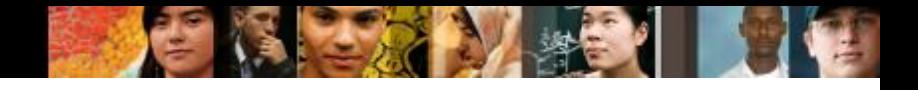

### **The Command Structure Context Sensitive Help**

**Context Sensitive Help** 

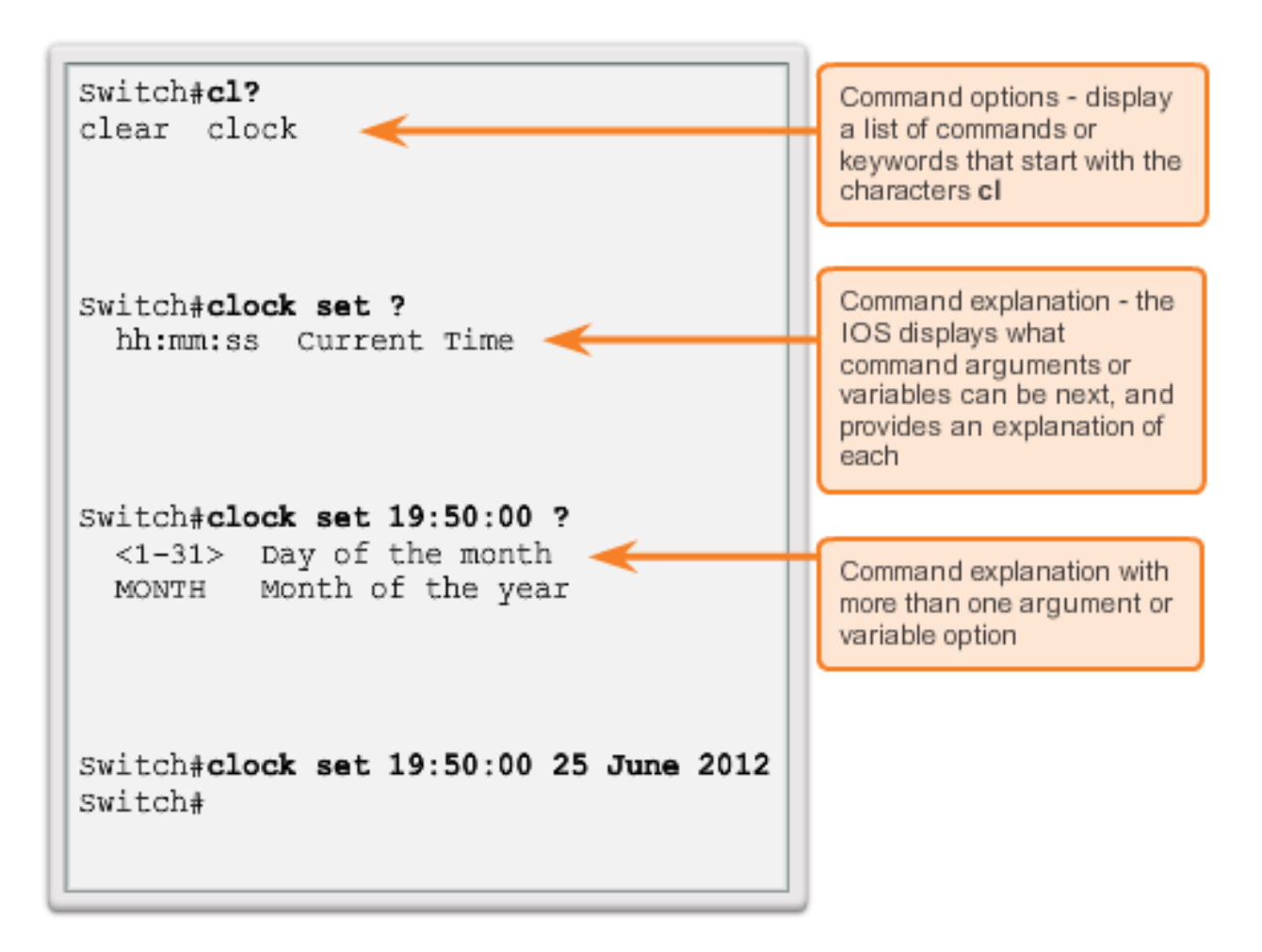

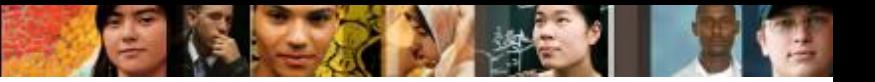

#### **The Command Structure Command Syntax Check**

Switch#>clock set

% Incomplete command.

Switch#clock set 19:50:00

% Incomplete command.

The IOS returns a help message indicating that required keywords or arguments were left off the end of the command

#### Switch#c

% Ambiquous command: 'c'

The IOS returns a help message to indicate that there were not enough characters entered for the command interpreter to recognize the command

Switch#clock set 19:50:00 25 6

% Invalid input detected at marker.

The IOS returns a "^" to indicate where the command interpreter can not decipher the command.

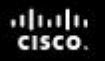

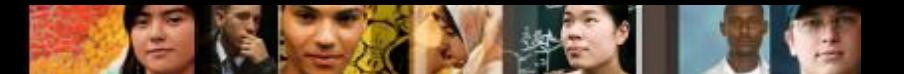

### **The Command Structure Hot Keys and Shortcuts**

- **Tab** Completes the remainder of a partially typed command or keyword
- **Ctrl-R** Redisplays a line
- Ctrl-A Moves cursor to the beginning of the line
- **Ctrl-Z** Exits configuration mode and returns to user EXEC
- **Down Arrow** Allows the user to scroll forward through former commands
- **Up Arrow** Allows the user to scroll backward through former commands
- **Ctrl-Shift-6** Allows the user to interrupt an IOS process such as **ping** or **traceroute.**
- **Ctrl-C** Aborts the current command and exits the configuration mode

#### **The Command Structure IOS Examination Commands**

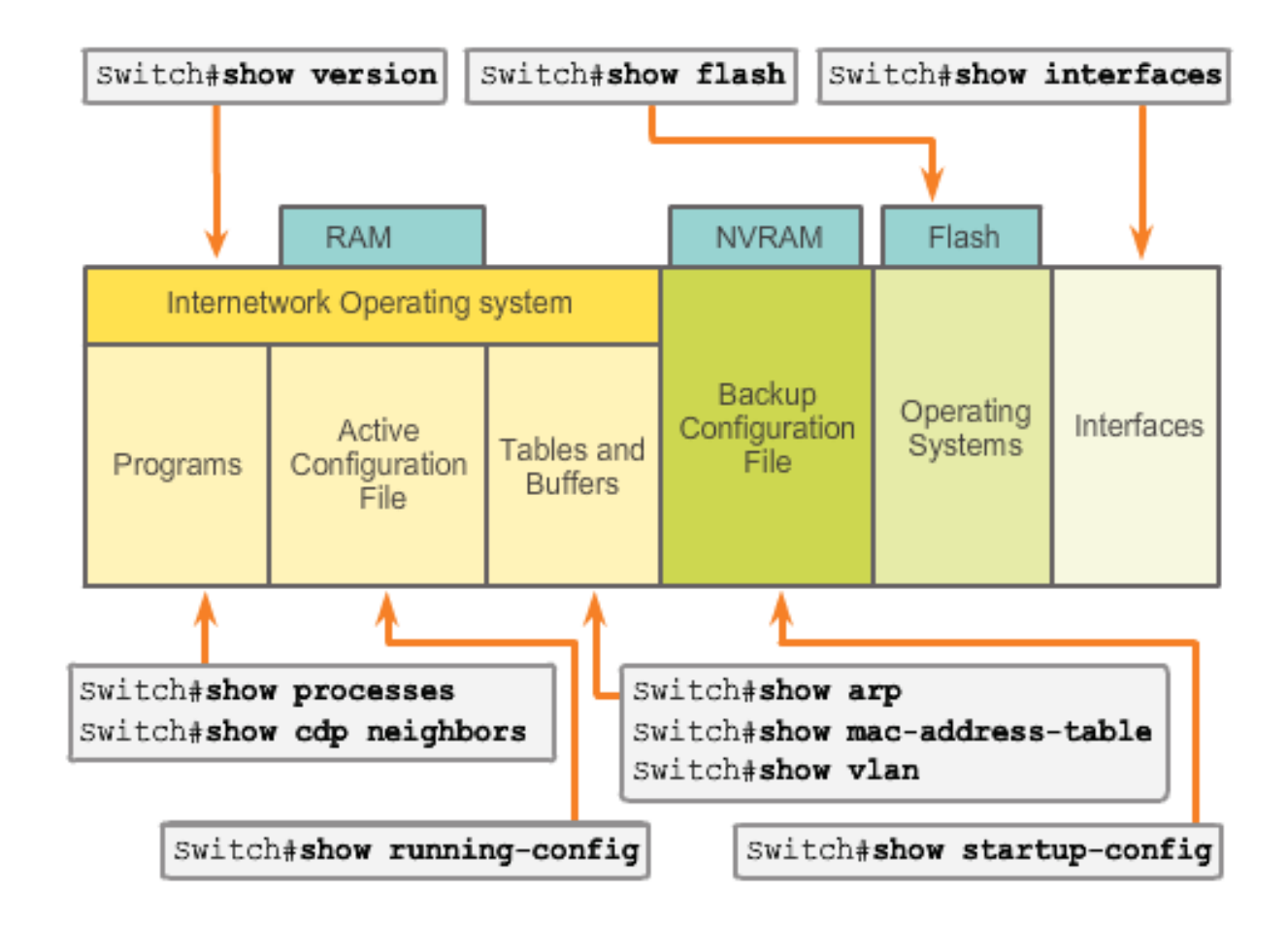

IOS show commands can provide information about the configuration, operation and status of parts of a Cisco router.

aludu<br>cisco.

#### **The Command Structure The show version Command**

```
Router#show version
Cisco IOS Software, C1900 Software (C1900-UNIVERSALK9-M), Version
15.2(4) M1, RELEASE SOFTWARE (fc1)
Technical Support: http://www.cisco.com/techsupport
Copyright (c) 1986-2012 by Cisco Systems, Inc.
Compiled Thu 26-Jul-12 19:34 by prod rel team
ROM: System Bootstrap, Version 15.0(1r)M15, RELEASE SOFTWARE (fc1)
cisco1941 uptime is 41 minutes
                                                                   Ξ
System returned to ROM by power-on
System image file is ""flash0:c1900-universalk9-mz.SPA.152-
4.M1.hin"Last reload type: Normal Reload
Last reload reason: power-on
This product contains cryptographic features and is subject to
United
States and local country laws governing import, export, transfer
and
use. Delivery of Cisco cryptographic products does not imply
third-party authority to import, export, distribute or use
encryption.
```
Router#show version

ahah CISCO.

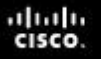

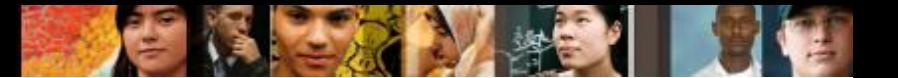

#### **Hostnames Device Names**

Some guidelines for naming conventions are that names should:

- Start with a letter
- Contain no spaces
- End with a letter or digit
- **Use only letters, digits, and dashes**
- Be less than 64 characters in length

Without names, network devices are difficult to identify for configuration purposes.

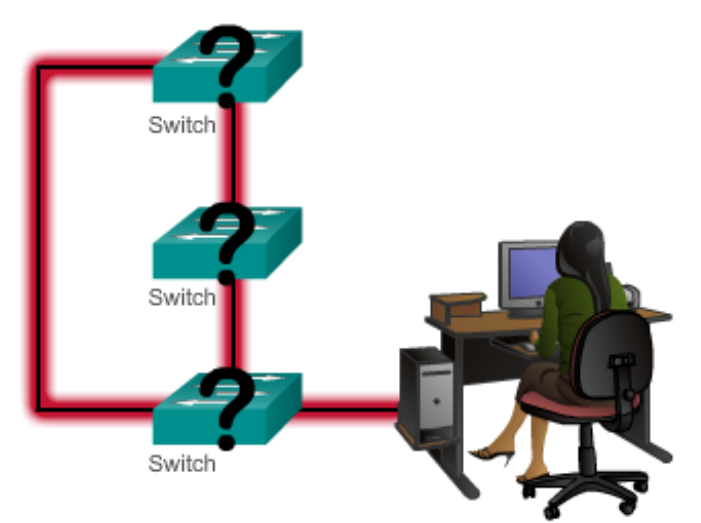

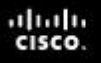

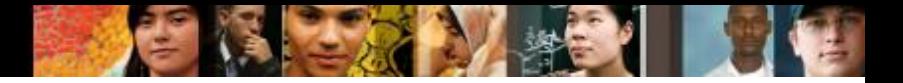

## **Hostnames Hostnames**

#### **Configuring Device Names**

Hostnames allow devices to be identified by network administrators over a network or the Internet.

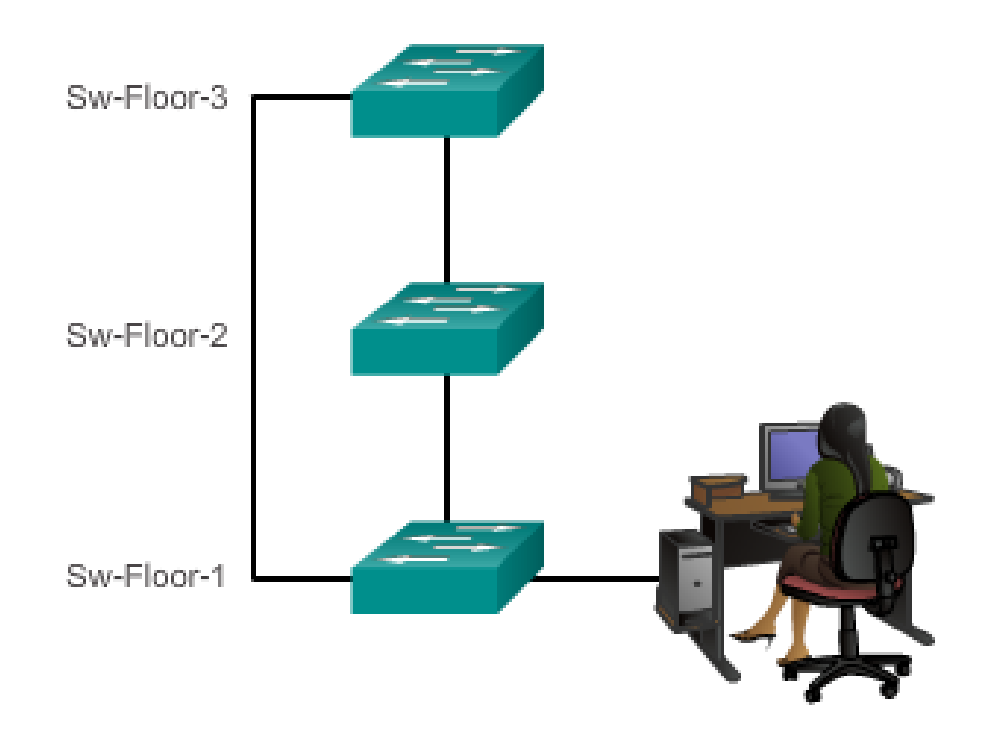

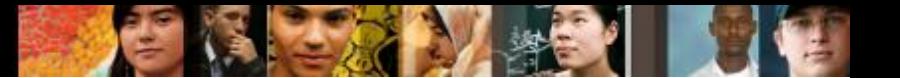

## **Hostnames Configuring Hostnames**

#### Configure a Hostname

```
Configure the switch hostname to be 'AtlantaHQSw1'.
Switch# configure terminal
Enter configuration commands, one per line. End with CNTL/2.
Switch (config) # hostname AtlantaHQSw1
AtlantaHQSw1(confiq)#
```
You successfully configured the switch hostname.

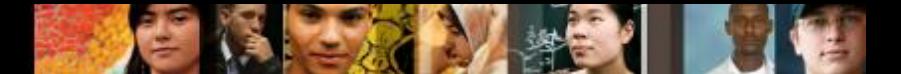

**Limiting Access to Device Configurations Securing Device Access**

The passwords introduced here are:

- **Enable password** Limits access to the privileged EXEC mode
- **Enable secret** Encrypted, limits access to the privileged EXEC mode
- **Console password** Limits device access using the console connection
- **VTY password** Limits device access over Telnet

**Note:** In most of the labs in this course, we will be using simple passwords such as **cisco** or **class**.

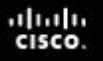

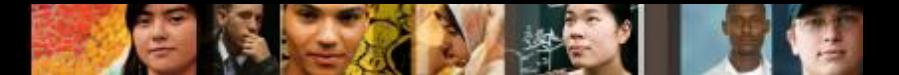

## **Limiting Access to Device Configurations Securing Privileged EXEC Access**

- use the **enable secret** command, not the older **enable** password command
- **enable secret** provides greater security because the password is encrypted

```
Sw-Floor-1>enableSw-Floor-1#
Sw-Floor-1\#conf terminal
Sw-Floor-1(config) #enable secret class
Sw-Floor-1 (config) #exitSw-Floor-1#
Sw-Floor-1#displaySw-Floor-1>enablePassword:
Sw-Floor-1#
```
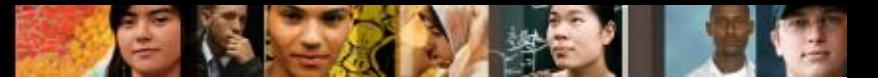

## **Limiting Access to Device Configurations Securing User EXEC Access**

```
Sw-Floor-1(config)#line console 0
Sw-Floor-1(config-line)#password cisco
Sw-Floor-1(config-line)#login
Sw-Floor-1(config-line) #exit
Sw-Floor-1 (config) #
Sw-Floor-1(config)#line vty 0 15
Sw-Floor-1(config-line)#password cisco
Sw-Floor-1(config-line)#login
Sw-Floor-1(config-line)#
```
- Console port must be secured
	- reduces the chance of unauthorized personnel physically plugging a cable into the device and gaining device access
- vty lines allow access to a Cisco device via Telnet
	- number of vty lines supported varies with the type of device and the IOS version

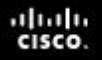

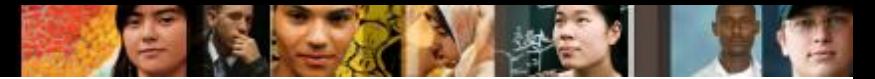

# **Limiting Access to Device Configurations Encrypting Password Display**

#### **Configuring Password Encryption**

```
Enter the command to encrypt the plain text passwords.
Switch (config) # service password-encryption
Exit global configuration mode and view the running configuration.
Switch (config) \ddagger exit
Switch# show running-config
Coutput cmitted>
                                                                              Ξ
line con 0
password 7 094F471A1A0A
 loqin
line vty 0 4
 password 7 03095A0F034F38435B49150A1819
 login
end
```
#### **service passwordencryption**

- ncevents passwords from showing up as plain text when viewing the configuration
- purpose of this command is to keep unauthorized individuals from viewing passwords in the configuration file
- once applied, removing the encryption service does not reverse the encryption

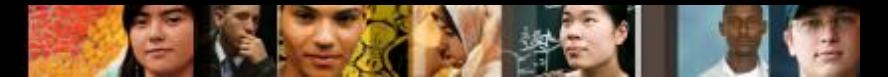

# **Limiting Access to Device Configurations Banner Messages**

- important part of the legal process in the event that someone is prosecuted for breaking into a device
- wording that implies that a login is "welcome" or "invited" is not appropriate
- often used for legal notification because it is displayed to all connected terminals

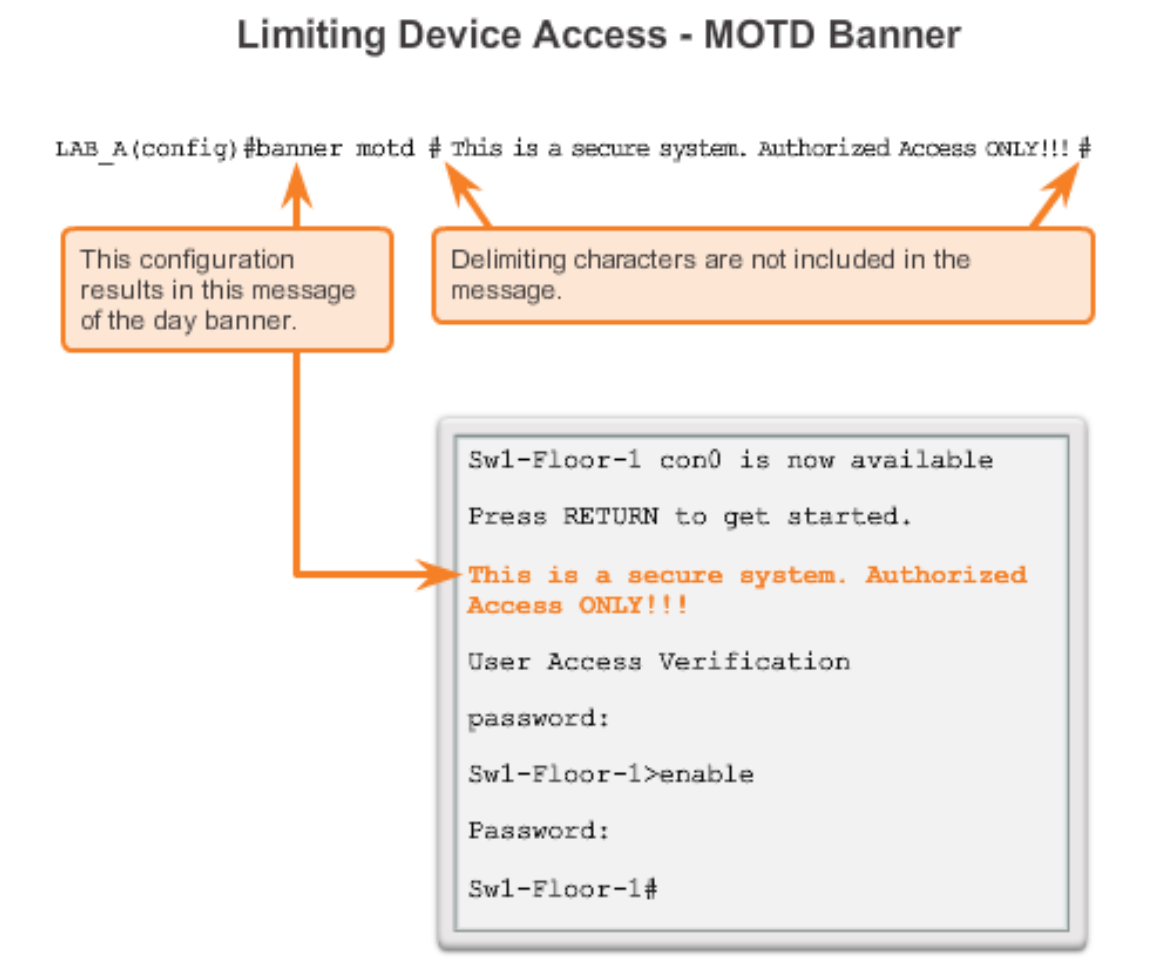

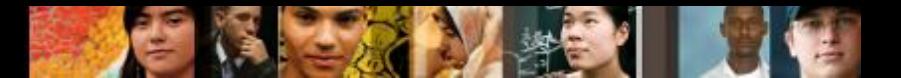

## **Saving Configurations Configuration Files**

Saving and Erasing the Configuration

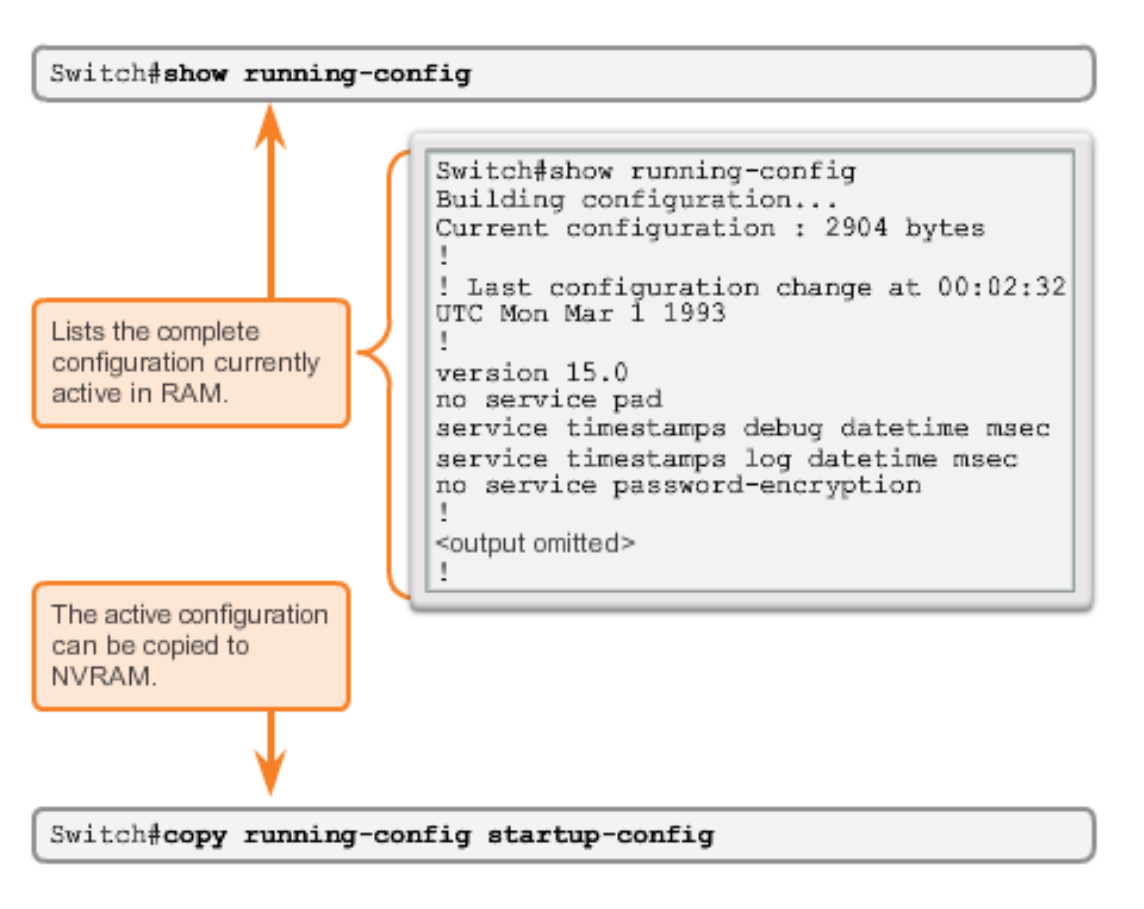

#### Switch# **reload**

System configuration has been modified. Save? [yes/no]: **n**

Proceed with reload? [confirm]

- Startup configuration is removed by using the **erase startup-config** Switch# **erase startup-config**
- On a switch you must also issue the **delete vlan.dat**

#### Switch# **delete vlan.dat**

Delete filename [vlan.dat]?

Delete flash:vlan.dat? [confirm]

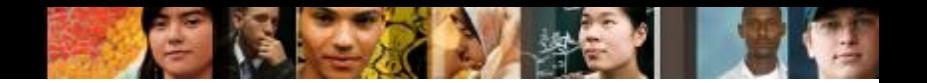

## **Saving Configurations Capturing Text**

Saving to a Text File in Hyper Terminal

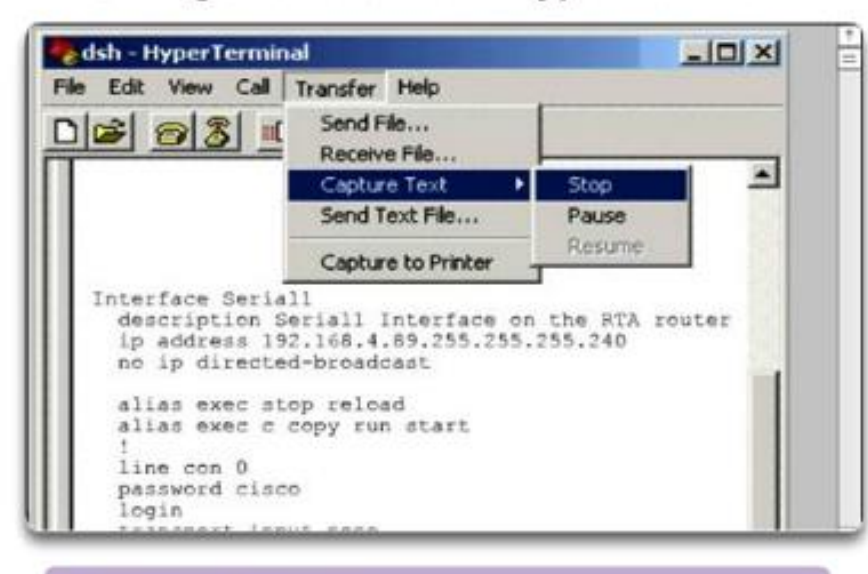

#### In the terminal session:

- 1. Start the text capture process
- 2. Issue a show running-config command
- 3. Stop the capture process
- 4. Save the text file

#### Saving to a Text File in Tera Term

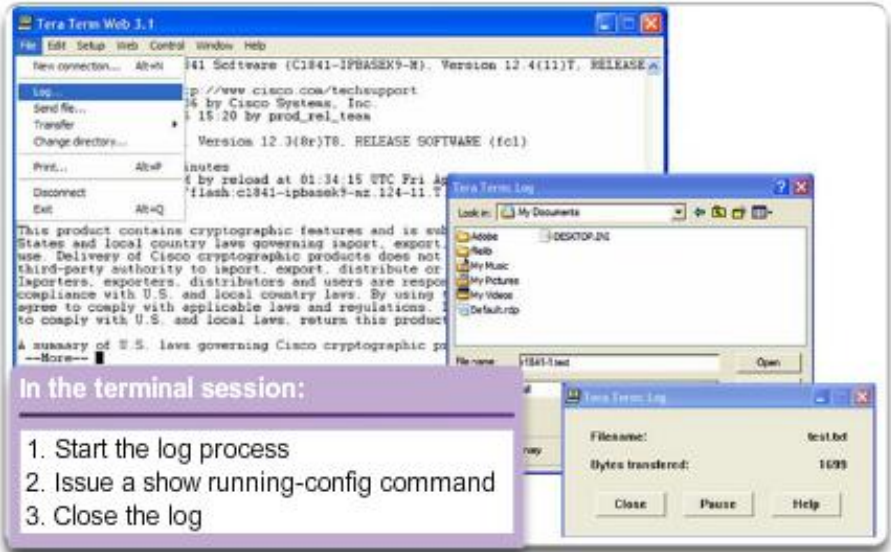

## **Ports and Addresses IP Addressing in the Large**

- Each end device on a network must be configured with an IP address
- Structure of an IPv4 address is called *dotted decimal*
- **IP address displayed in** decimal notation, with four decimal numbers between 0 and 255
- With the IP address, a subnet mask is also necessary
- IP addresses can be assigned to both physical ports and virtual interfaces

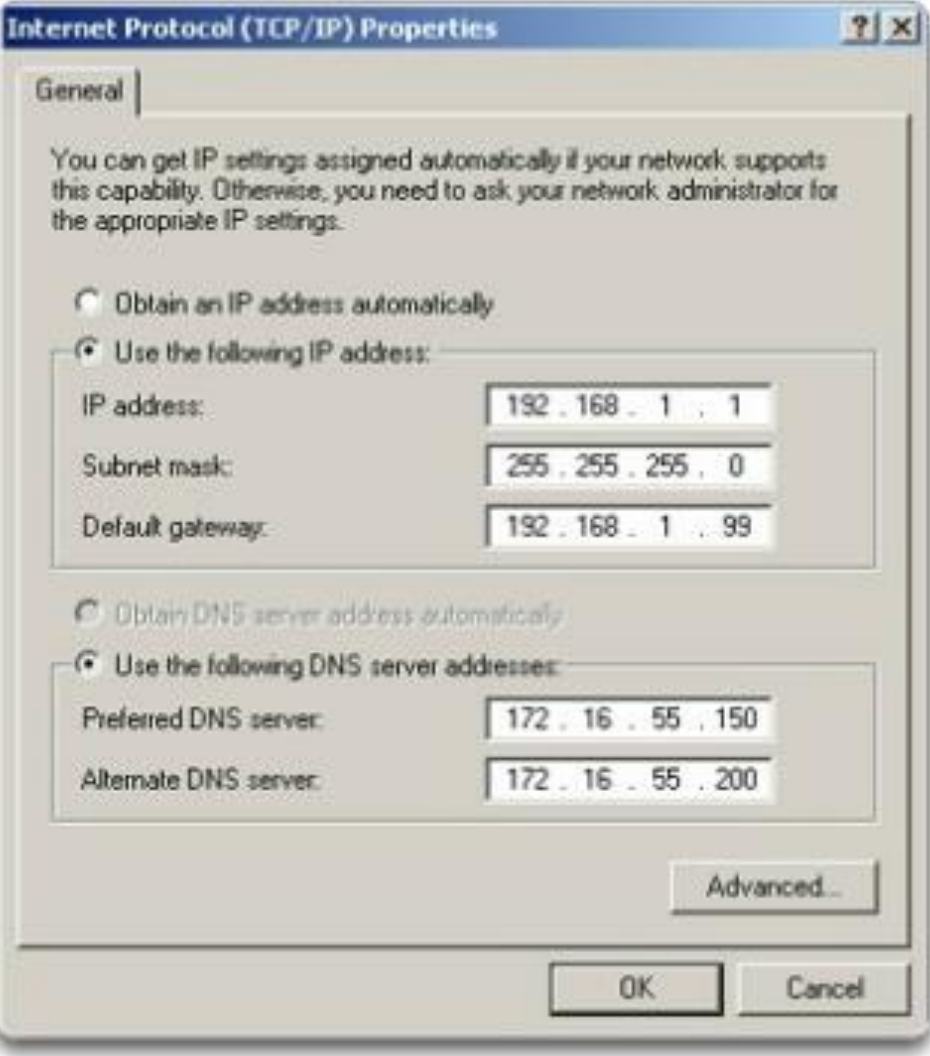

altah CISCO

#### **Ports and Addresses Interfaces and Ports**

- **Network communications depend on end user device interfaces,** networking device interfaces, and the cables that connect them
- Types of network media include twisted-pair copper cables, fiberoptic cables, coaxial cables, or wireless
- Different types of network media have different features and benefits
- Ethernet is the most common local area network (LAN) technology
- Ethernet ports are found on end user devices, switch devices, and other networking devices
- Cisco IOS switches have physical ports for devices to connect to, but also have one or more switch virtual interfaces (SVIs - no physical hardware on the device associated with it; created in software)
- SVI provides a means to remotely manage a switch over a network

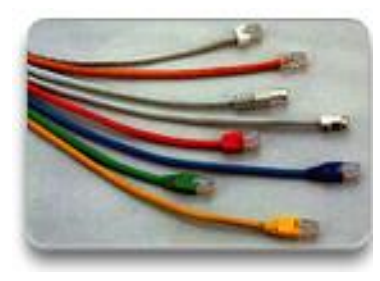

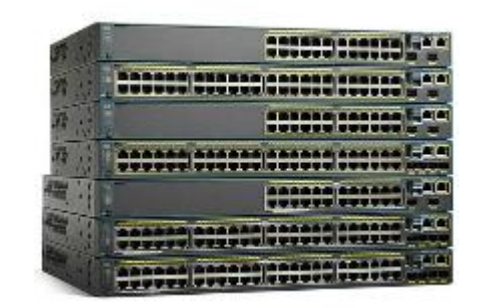

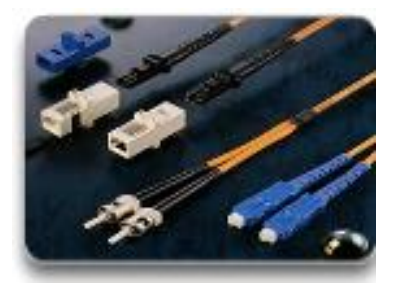

alba ta CISCO.

## **Addressing Devices Configuring a Switch Virtual Interface**

Switch#configure terminal Enter configuration commands, one per line. End with  $CNTL/Z$ . Switch (config) #interface VLAN 1 Switch (config-if) #ip address 192.168.10.2 255.255.255.0 Switch (config-if) #no shutdown

- **IP address** together with subnet mask, uniquely identifies end device on internetwork
- **Subnet mask** determines which part of a larger network is used by an IP address
- **Interface VLAN 1** interface configuration mode

altalia CISCO

- **ip address 192.168.10.2 255.255.255.0** configures the IP address and subnet mask for the switch
- **no shutdown** administratively enables the interface
- Presentation\_ID © 2008 Cisco Systems, Inc. All rights reserved. Cisco Confidential 36 enable remote managementSwitch still needs to have physical ports configured and VTY lines to

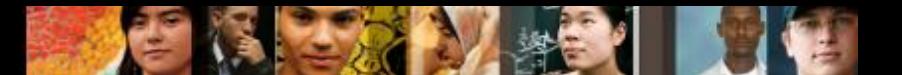

#### **Addressing Devices Manual IP Address Configuration for End Devices**

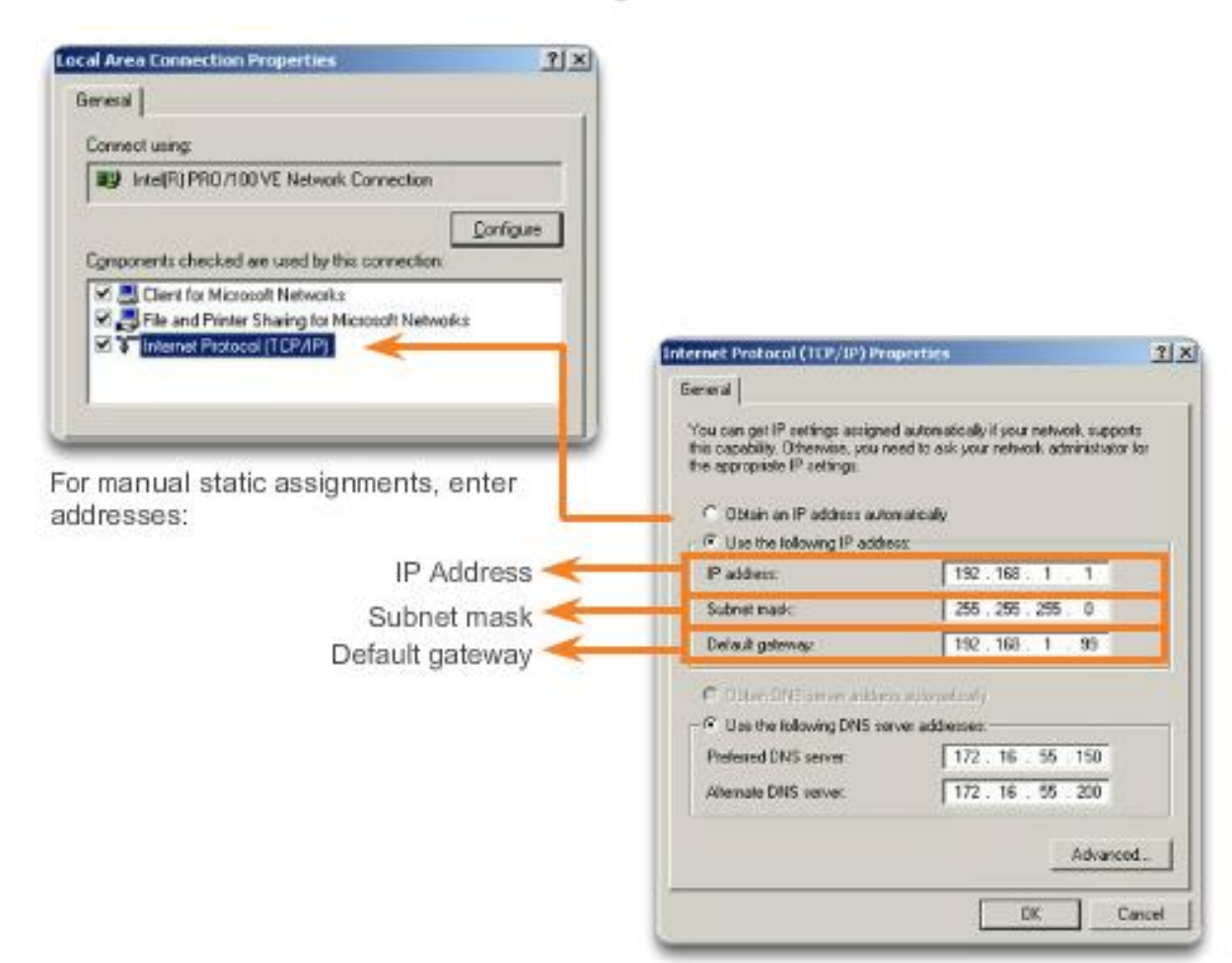

#### **Addressing End Devices**

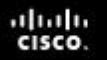

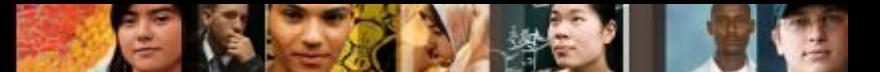

#### **Addressing Devices Automatic IP Address Configuration for End Devices**

**Assigning Dynamic Addresses** 

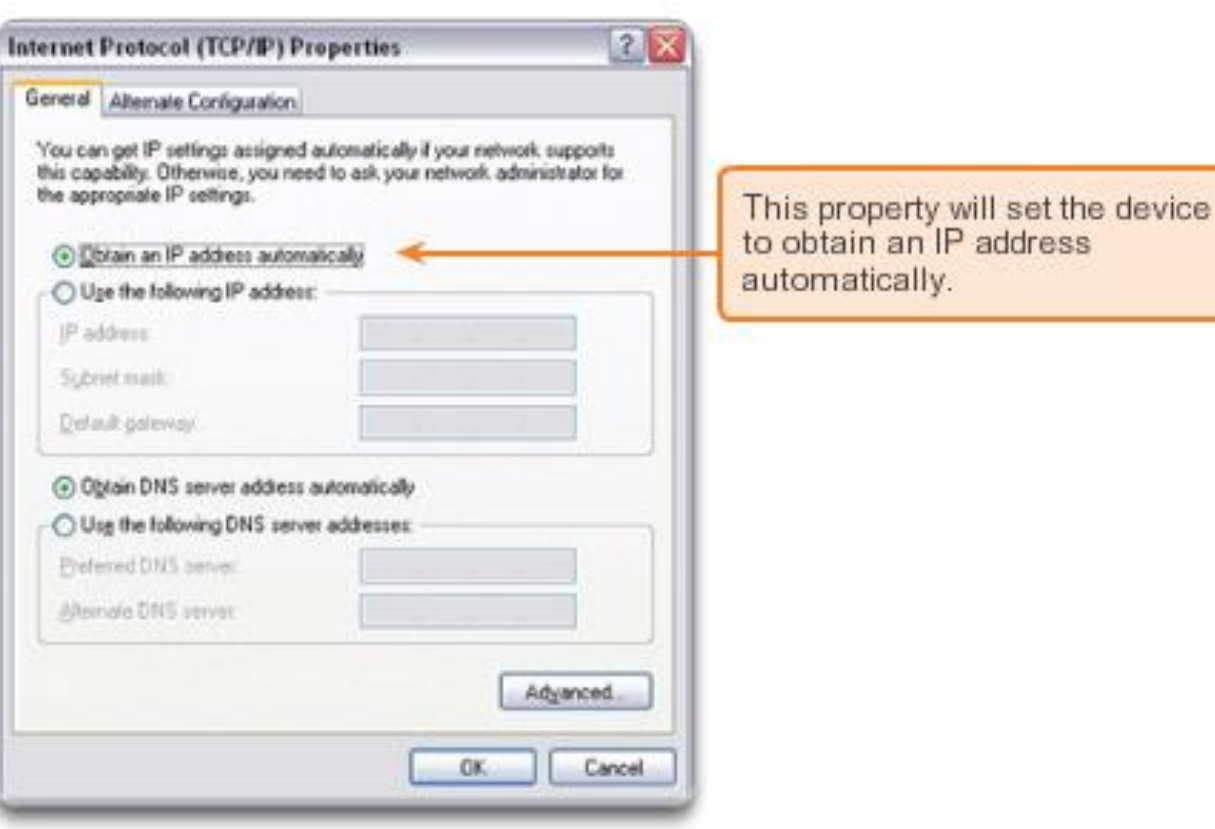

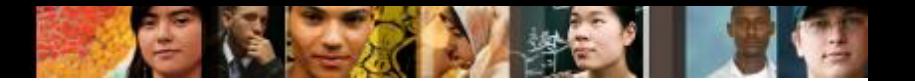

### **Addressing Devices IP Address Conflicts**

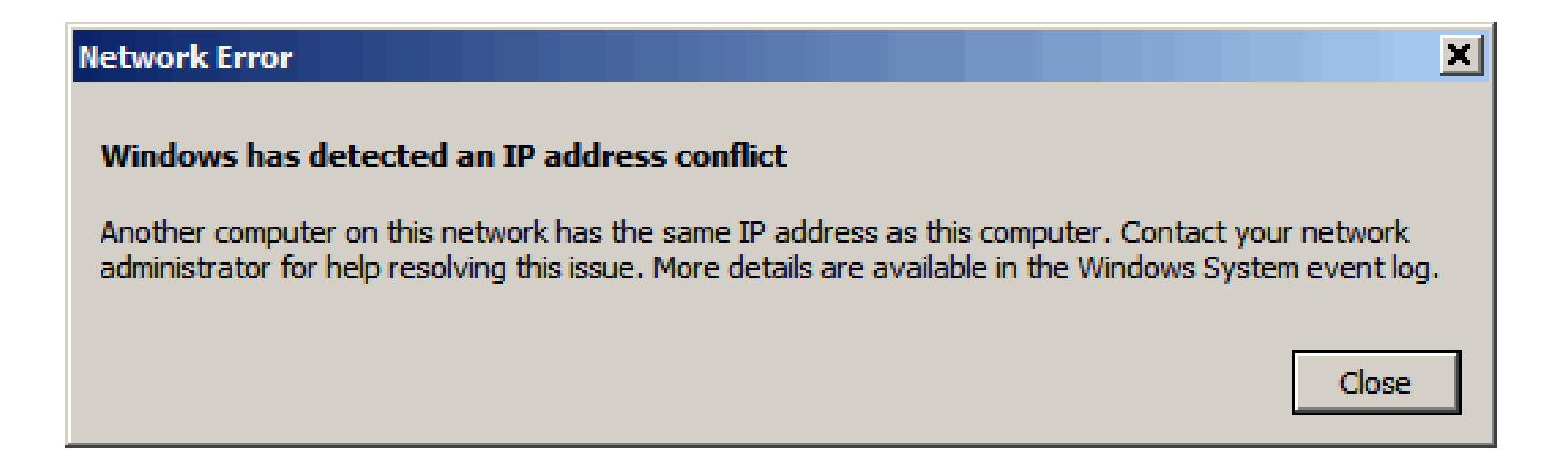

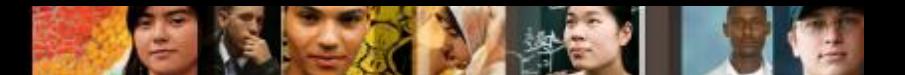

#### **Verifying Connectivity Test the Loopback Address on an End Device**

#### **Testing Local TCP/IP Stack**

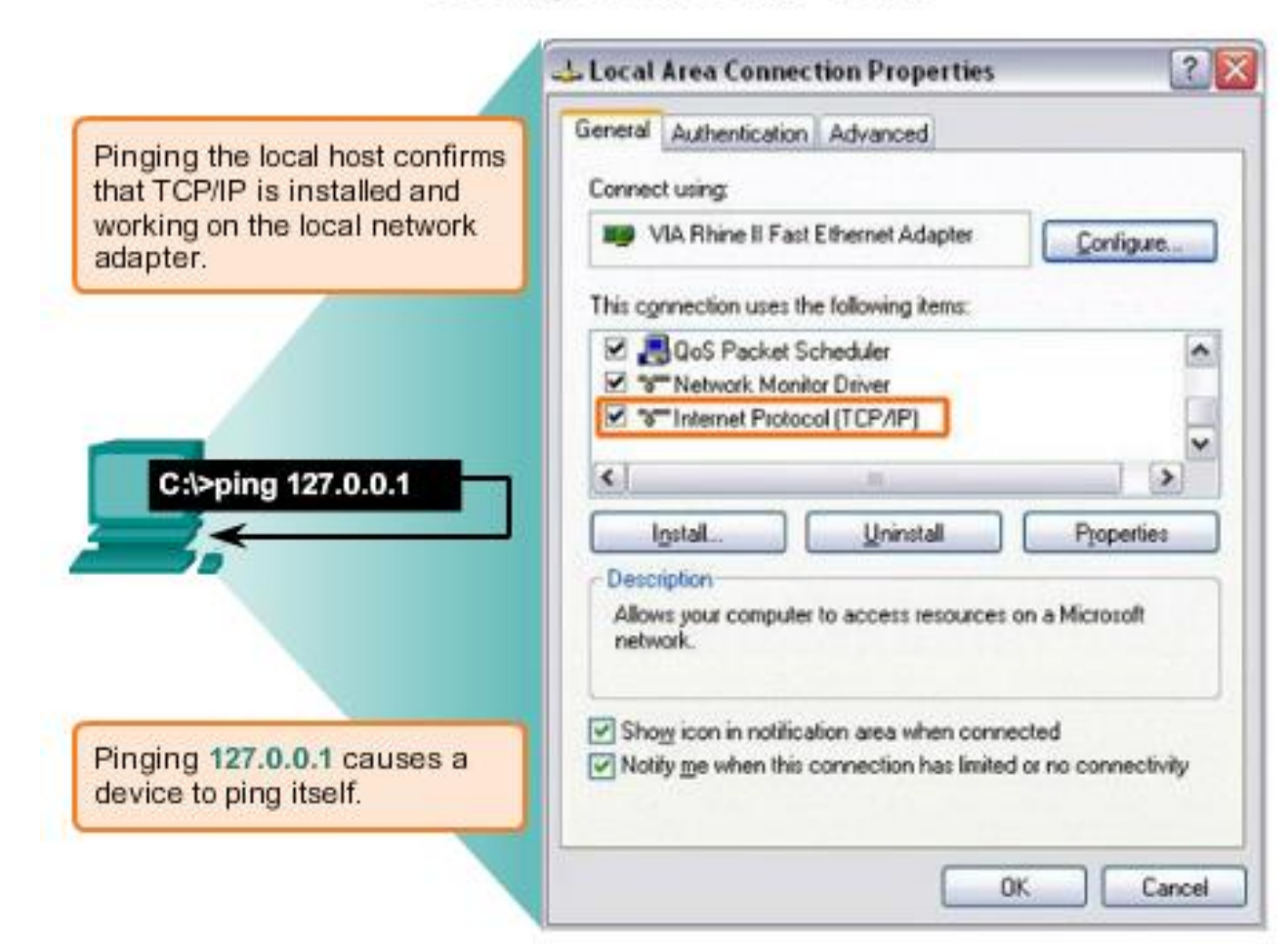

## **Verifying Connectivity Testing the Interface Assignment**

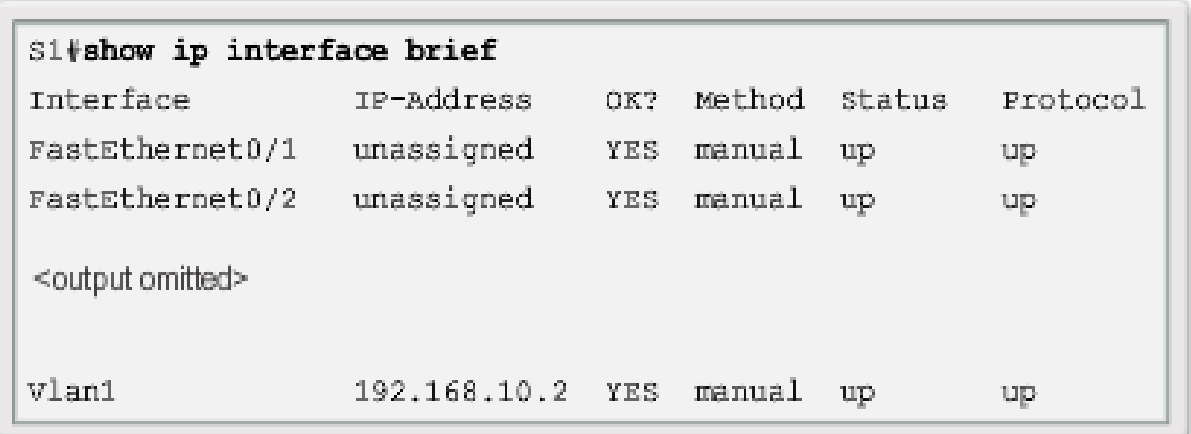

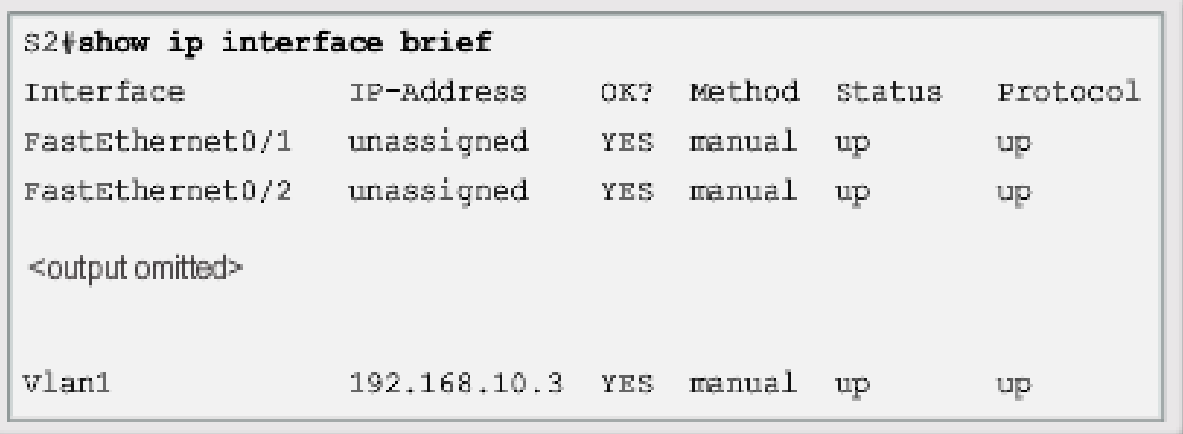

abah.<br>cisco.

### **Verifying Connectivity Testing End-to-End Connectivity**

 $C:\$  ping 192.168.10.2

```
Pinging 192.168.10.2 with 32 bytes of data:
Reply from 192.168.10.2: bytes-32 time-838ms TTL-35
Reply from 192.168.10.2: bytes-32 time-820ms TTL-35
Reply from 192.168.10.2: bytes-32 time-883ms TTL-36
Reply from 192.168.10.2: bytes-32 time-828ms TTL-36
Ping statistics for 192.168.10.2:
    Packets: Sent - 4, Received - 4, Lost - 0 (0% loss),
Approximate round trip times in milli-seconds:
    Minimum - 820ms, Maximum - 883ms, Average - 842ms
C: \Phi 192.168.10.11Pinging 192.168.10.11 with 32 bytes of data:
Reply from 192.168.10.11: bytes-32 time-838ms TTL-35
Reply from 192.168.10.11: bytes-32 time-820ms TTL-35
Reply from 192.168.10.11: bytes-32 time-883ms TTL-36
Reply from 192.168.10.11: bytes=32 time=828ms TTL=36
Ping statistics for 192.168.10.11:
    Packets: Sent - 4, Received - 4, Lost - 0 (0% loss),
Approximate round trip times in milli-seconds:
    Minimum - 820ms, Maximum - 883ms, Average - 842ms
C: \setminus \geq
```
ahah CISCO.

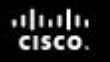

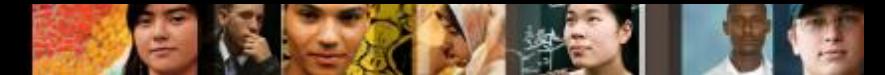

# **Configuring a Network Operating System Chapter 2 Summary**

- Services provided by the Cisco IOS accessed using a command-line interface (CLI)
	- accessed by either the console port, the AUX port, or through telnet or SSH
	- can make configuration changes to Cisco IOS devices
	- a network technician must navigate through various hierarchical modes of the IOS
- Cisco IOS routers and switches support a similar operating system
- Introduced the initial settings of a Cisco IOS switch device
	- setting a name
	- limiting access to the device configuration
	- configuring banner messages
	- saving the configuration

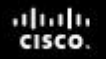

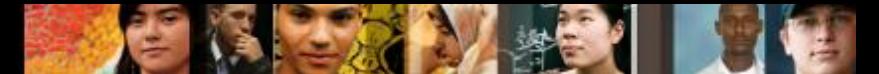

# **Configuring a Network Operating System Chapter 2 Summary**

User EXEC Command-Router> ping show (limited) enable etc.

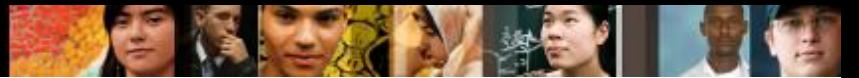

# **Configuring a Network Operating System Chapter 2 Summary**

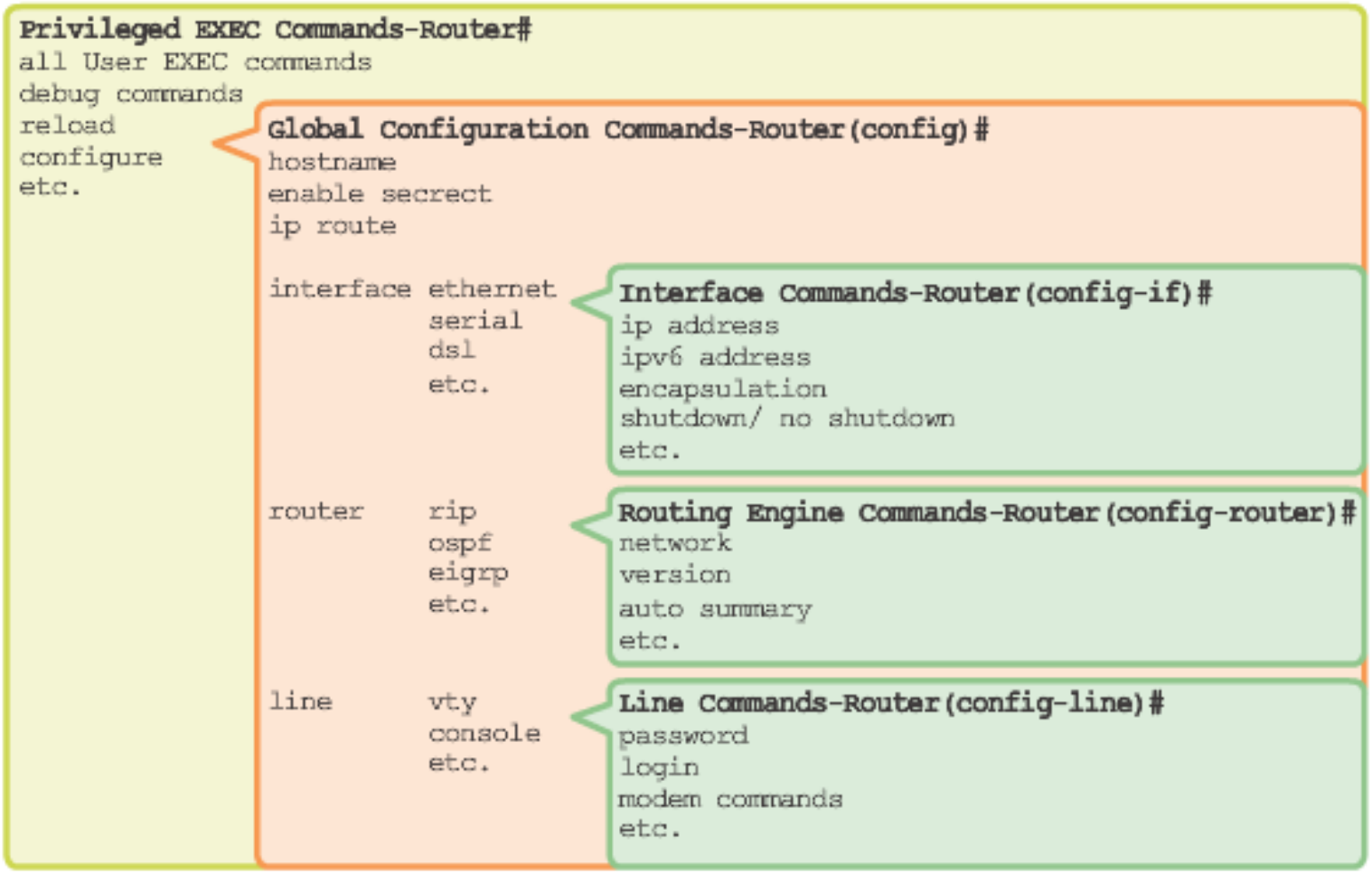